# Raccogli log CUCM se RTMT non è accessibile o disponibile  $\overline{\phantom{a}}$

# Sommario

Introduzione **Sfondo** Come raccogliere le tracce da CUCM se RTMT non è accessibile o disponibile

## Introduzione

Questo documento descrive la procedura per raccogliere i log di Cisco Unified Communications Manager (CUCM) dalla CLI.

# Sfondo

**VOCE** 

In alcuni casi, è necessario raccogliere le tracce CUCM per risolvere un problema specifico e l'accesso allo strumento di monitoraggio in tempo reale (RTMT) non funziona.

Contributo di Nenos Nicko, Cisco TAC Engineer.

## Come raccogliere le tracce da CUCM se RTMT non è accessibile o disponibile

Utilizzare questi percorsi per ottenere i log tramite CUCM Secure Shell (SSH):

Nota: se le tracce vengono raccolte da CUCM root CLI login, sostituire: **file get activelog** con /var/log/active/.

Nota: prima della raccolta dei log, accertarsi che il server SFTP esterno sia configurato e accessibile.

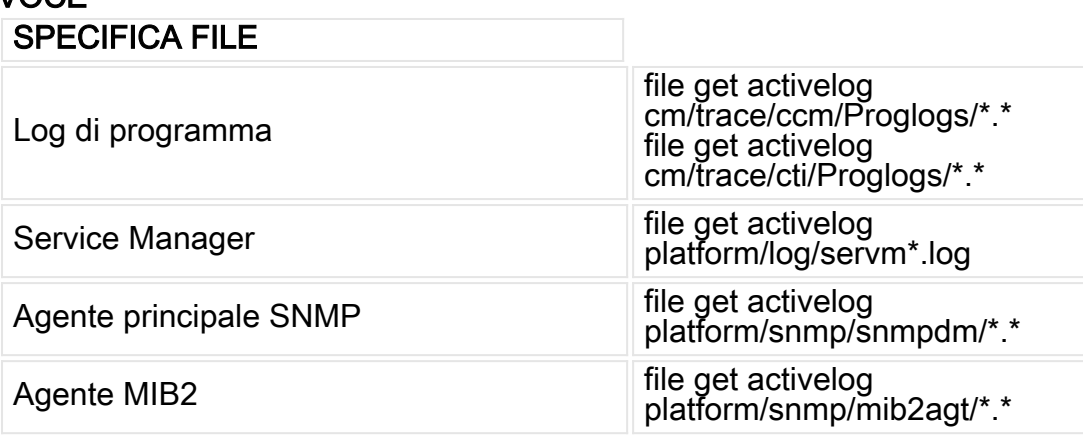

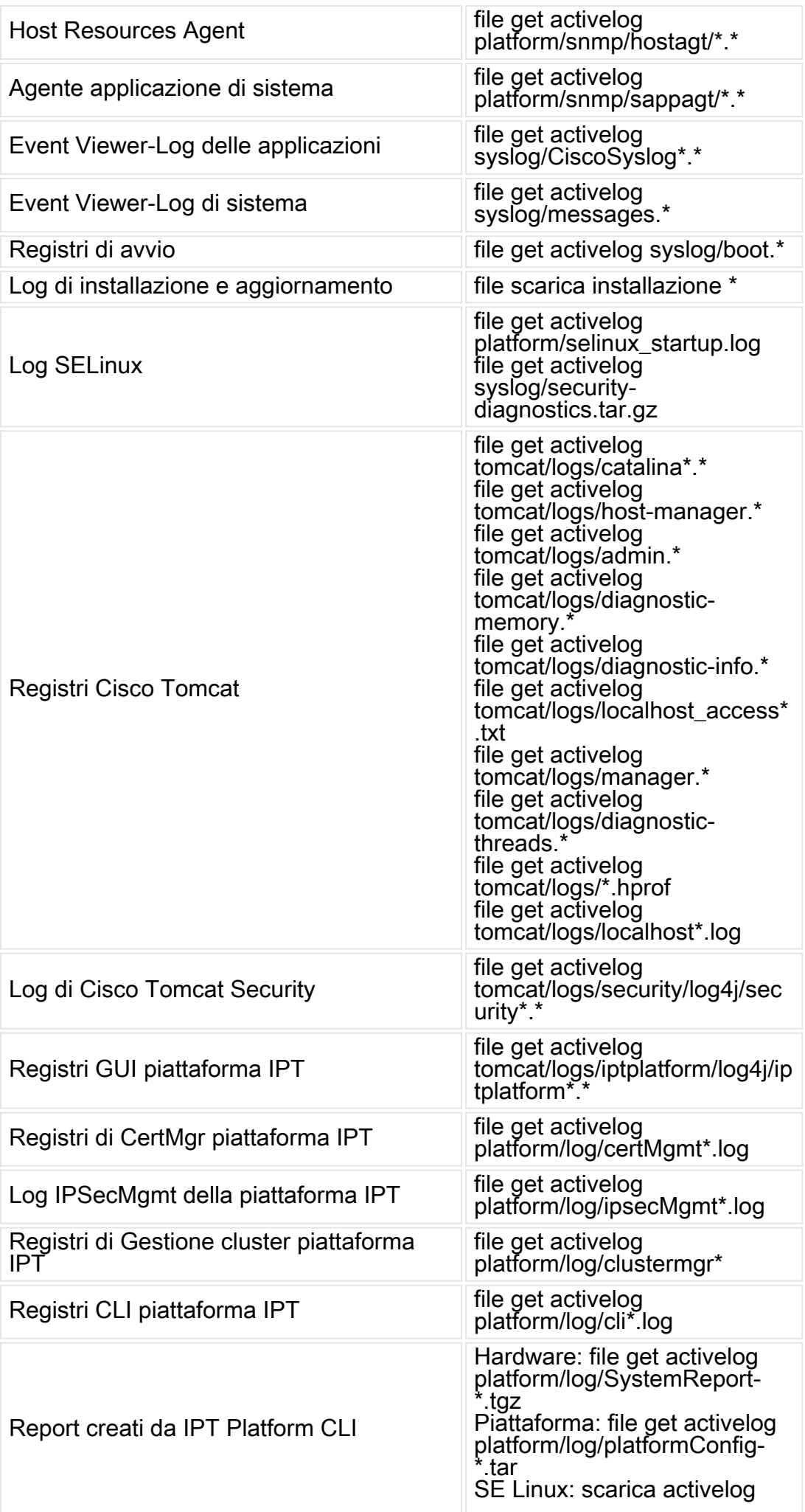

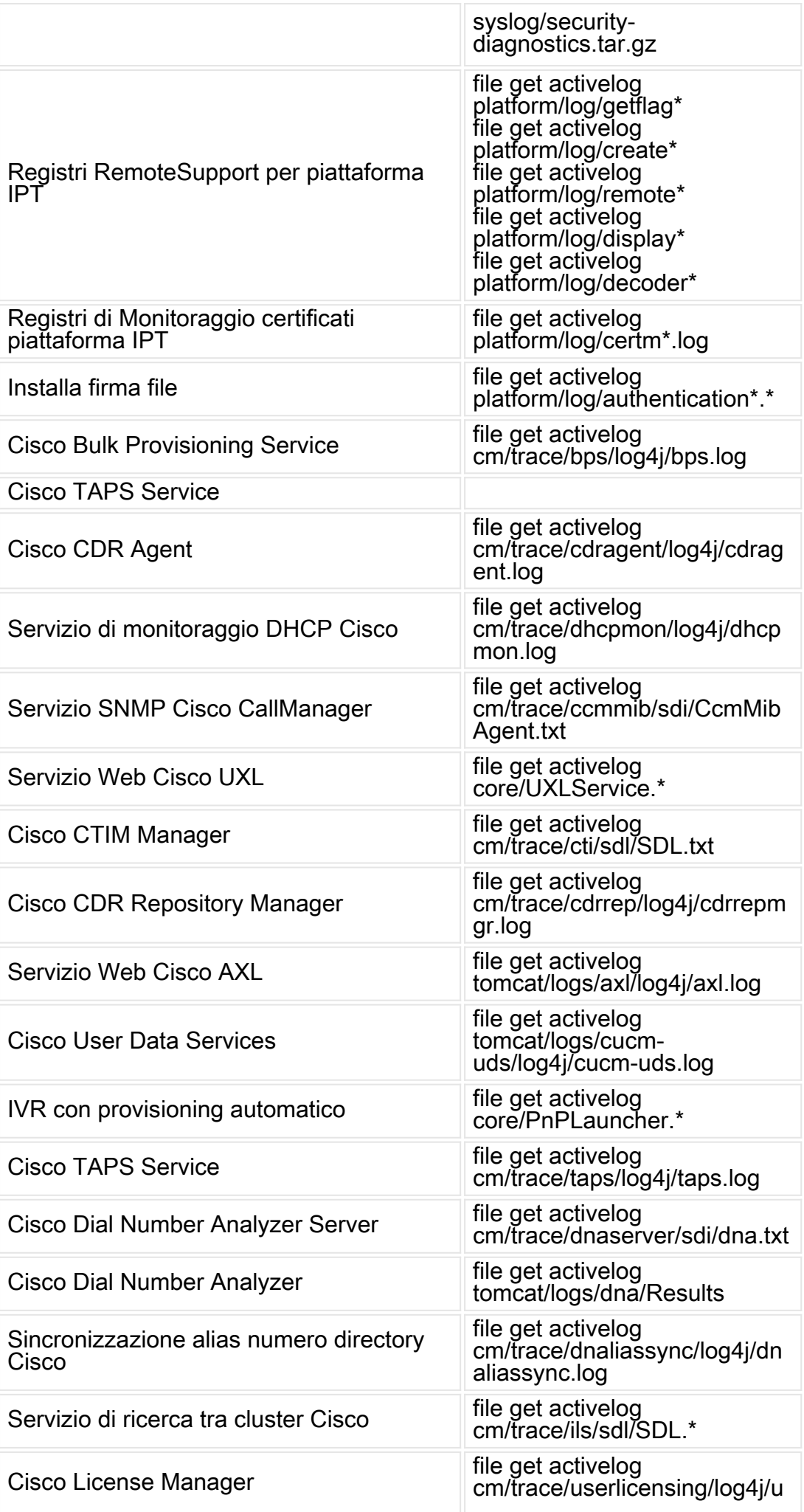

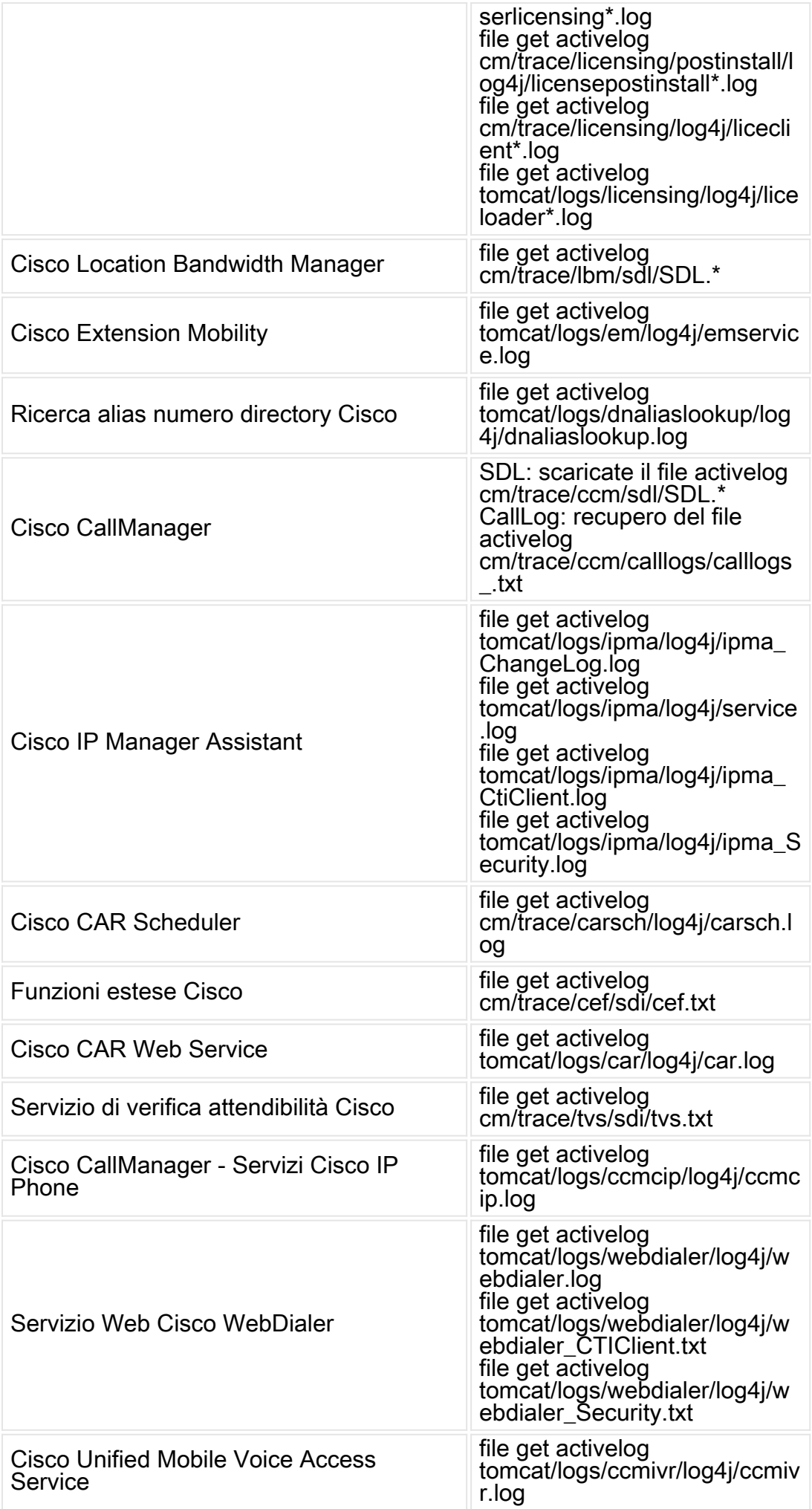

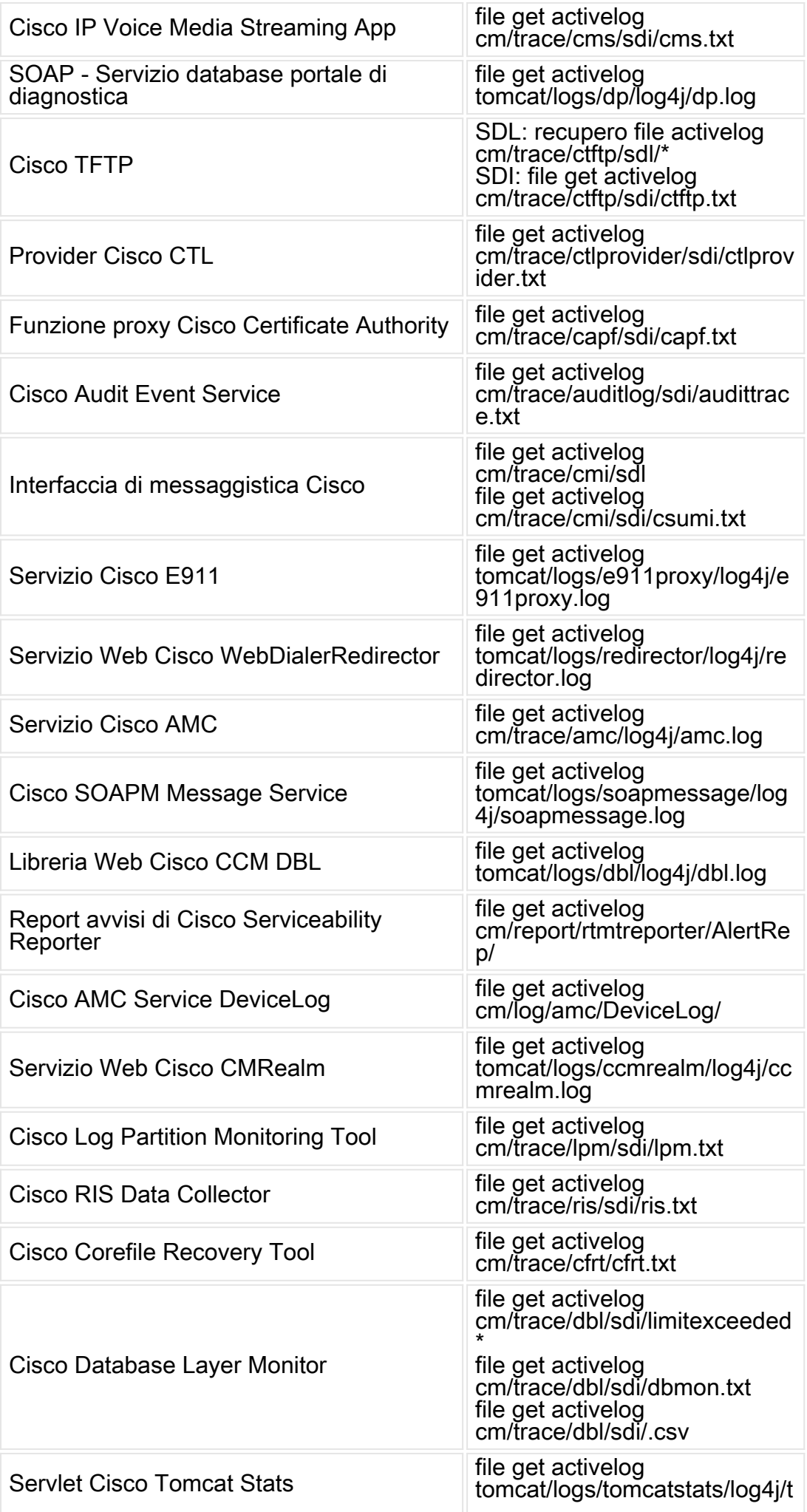

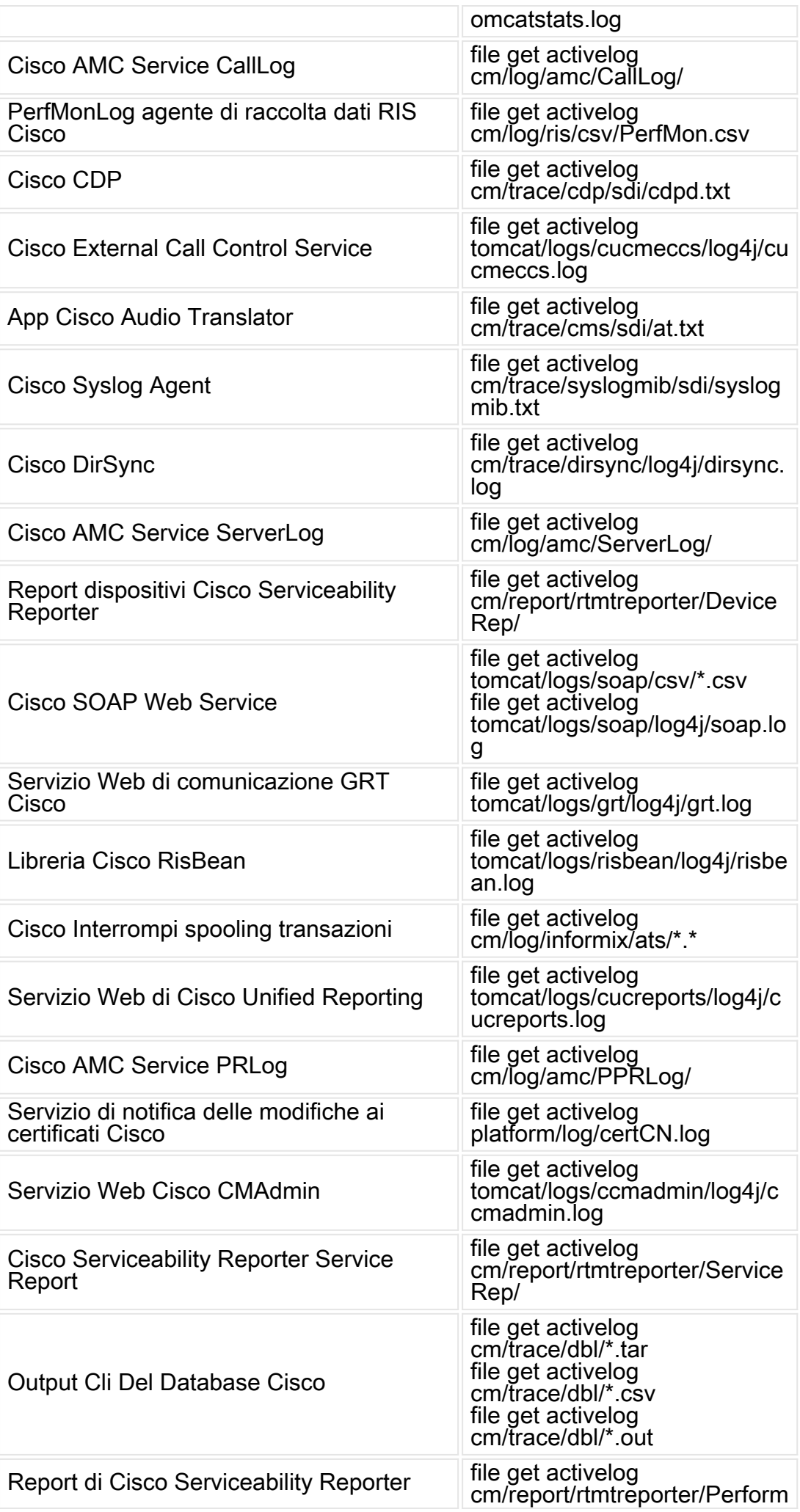

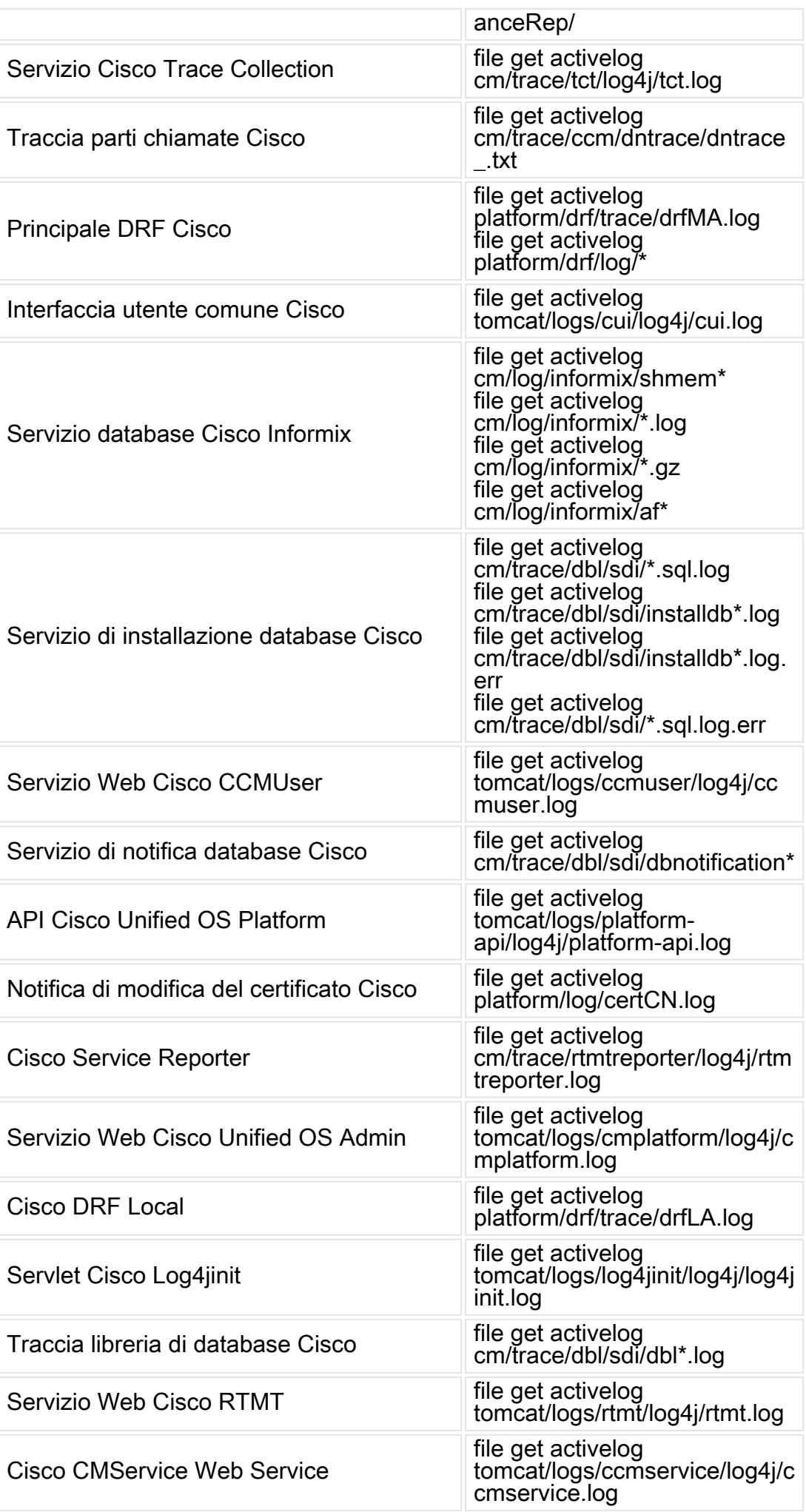

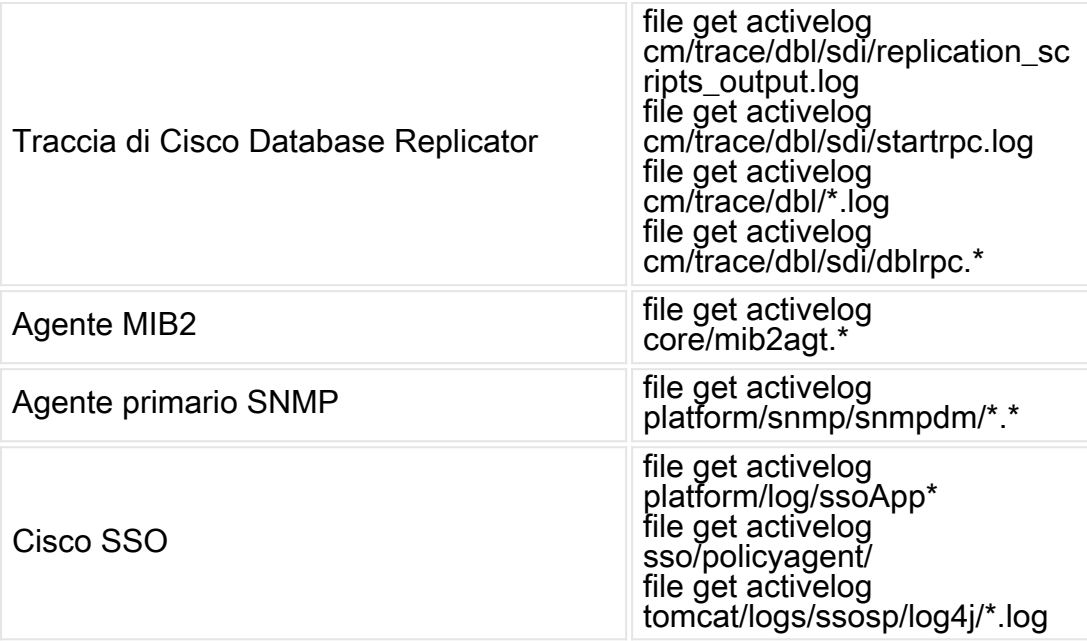

#### Informazioni su questa traduzione

Cisco ha tradotto questo documento utilizzando una combinazione di tecnologie automatiche e umane per offrire ai nostri utenti in tutto il mondo contenuti di supporto nella propria lingua. Si noti che anche la migliore traduzione automatica non sarà mai accurata come quella fornita da un traduttore professionista. Cisco Systems, Inc. non si assume alcuna responsabilità per l'accuratezza di queste traduzioni e consiglia di consultare sempre il documento originale in inglese (disponibile al link fornito).